## **Uppdatera firmware**

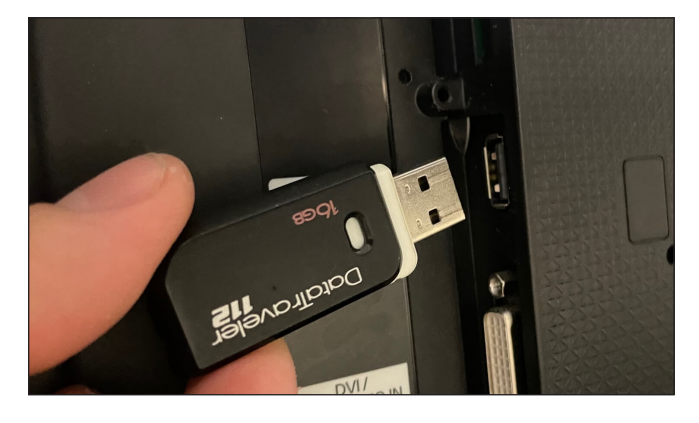

1. **Anslut USB-stickan till en av USB-portarna.** Utseendet på portarna kan variera, beroende på modell.

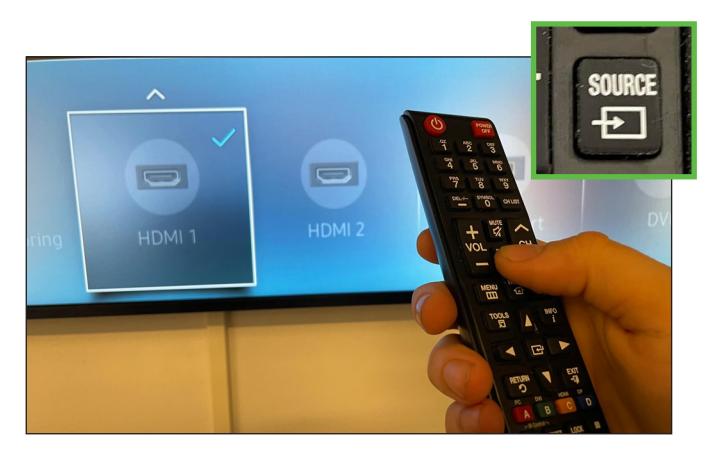

2. Gå ut från Mediascreen-appen om den är igång. Gör detta **genom att byta till en annan source/källa**, t.ex HDMI**.**

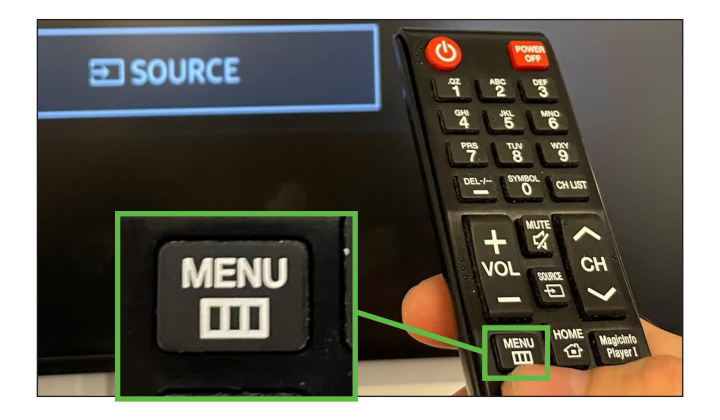

3. Tryck på **"Menu"** på fjärrkontrollen.

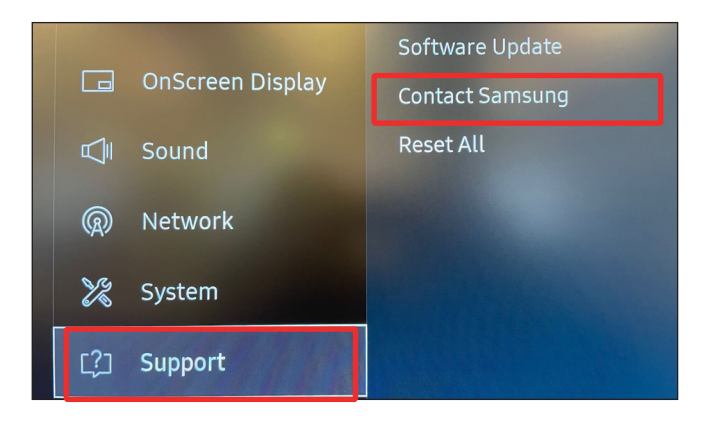

4. Navigera ner till **"Support"** och välj **"Contact Samsung".** Tryck på "enterknappen".

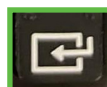

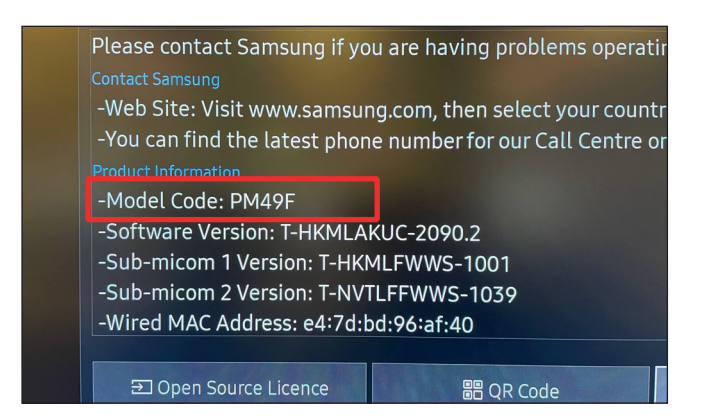

5. Här ser du vilken **modell** du har. Försäkra dig om att modellkoden **börjar med PM** innan du går vidare till nästa steg.

Kontakta Mediascreen om modellnamnet inte börjar på PM.

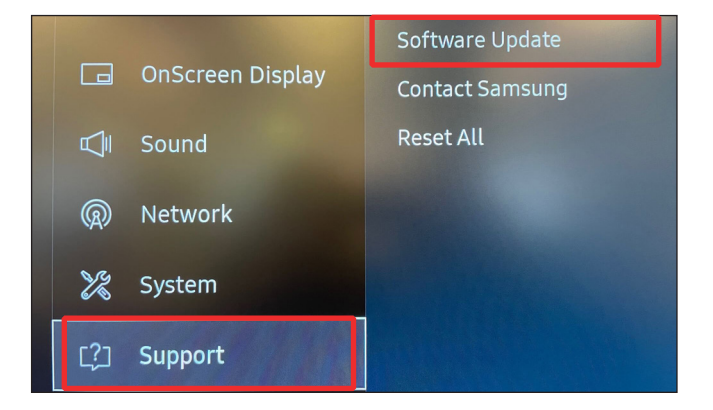

6. Gå tillbaka till **"Support"** och välj **"Software Update".** Tryck på "enterknappen".

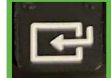

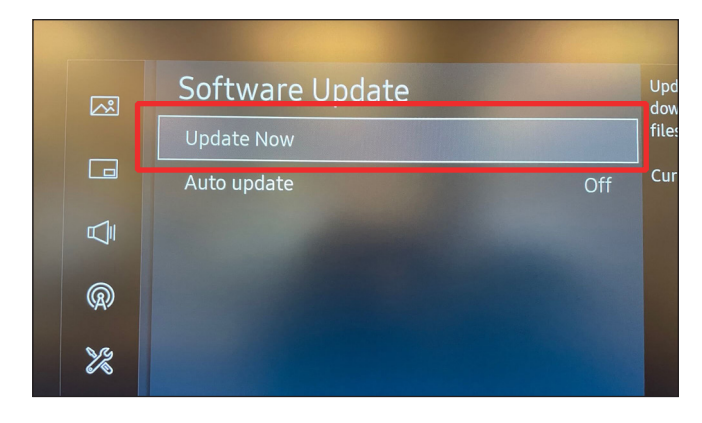

7. Välj **"Update Now"**. Tryck på "enterknappen"

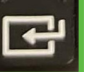

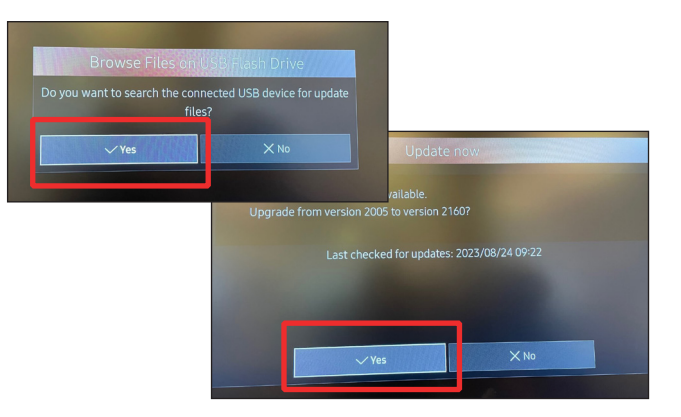

8. Du kommer att få två frågor om du vill söka efter uppdateringar. **Välj "Ja" på båda frågorna**, bekräfta med "enterknappen"

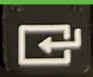

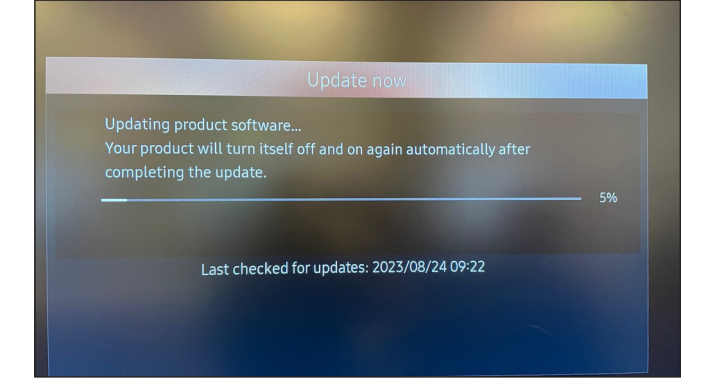

9. Nu kommer skärmen att uppdatera mjukvaran, **vänta tills den är klar, koppla inte ut något.** Skärmen kommer att starta om av sig själv när den är klar.

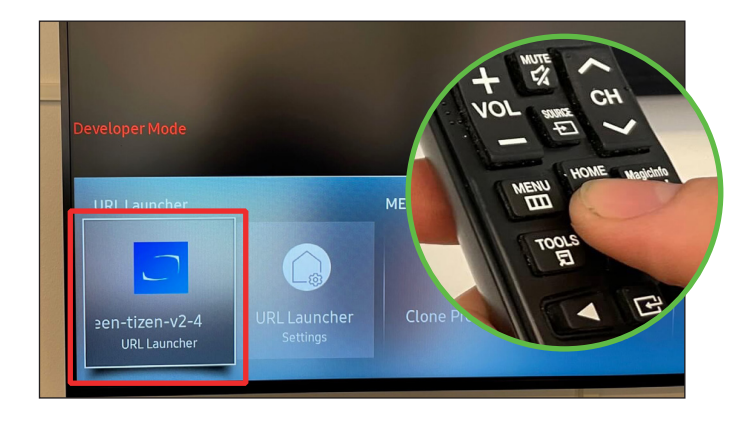

10. Efter omstart. Starta Mediascreen-appen genom att trycka **"Home"** på fjärrkontrollen och därefter **välja Mediascreen-appen.** Bekräfta med "enterknappen".

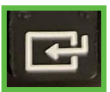

## **Glöm inte att ta bort usb-minnet när du är klar.**